# **PASOS PARA REALIZAR UNA CONSULTA DESDE TU MÓVIL**

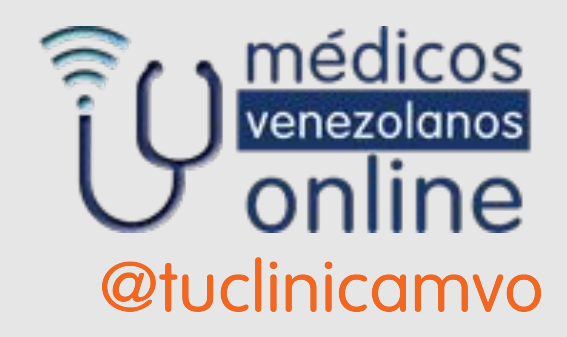

# RECUERDA

**1**.Ingresar desde tu computador utilizando los navegadores

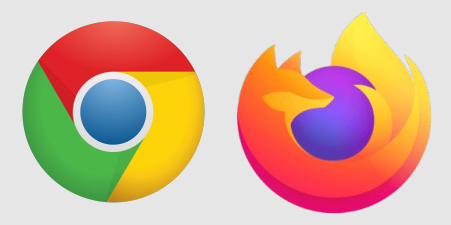

(Nuestro sistema no es compatible con el navegador Safari)

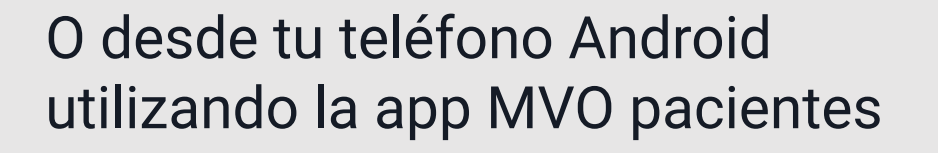

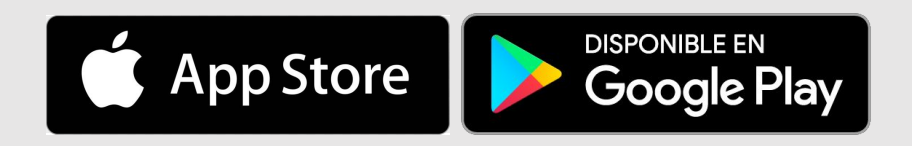

**2**. Al hacer tu registro coloca el país en donde te encuentres viviendo y tu número de teléfono para que aparezca tu hora de consulta correctamente.

**3**. Las consultas comienzan a la hora indicada, por favor conéctate 5 minutos antes y verifica que tu conexión a internet sea óptima.

**4.** Si por algún motivo ajeno a tu voluntad no te puedes conectar a tu consulta, envíanos un correo electrónico para notificarnos y reprogramar.

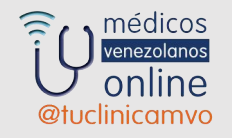

## **Entra al sistema para agendar una cita o hacer tu Consulta Programada**

### **Desde tu teléfono usa la aplicación MVO pacientes**

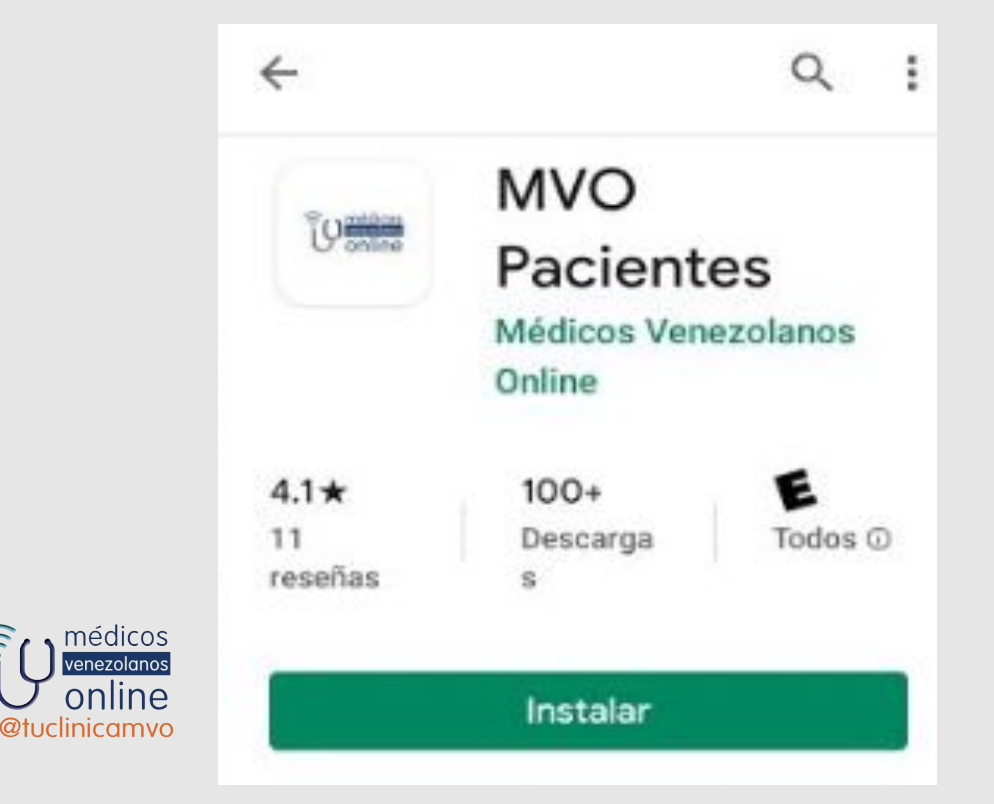

### **Desde tu computadora o laptop entra en**

 **[www.medicosvenezolanosonline.com](http://www.medicosvenezolanosonline.com/)**

### **OJO : Usa el navegador Chrome o Mozilla**

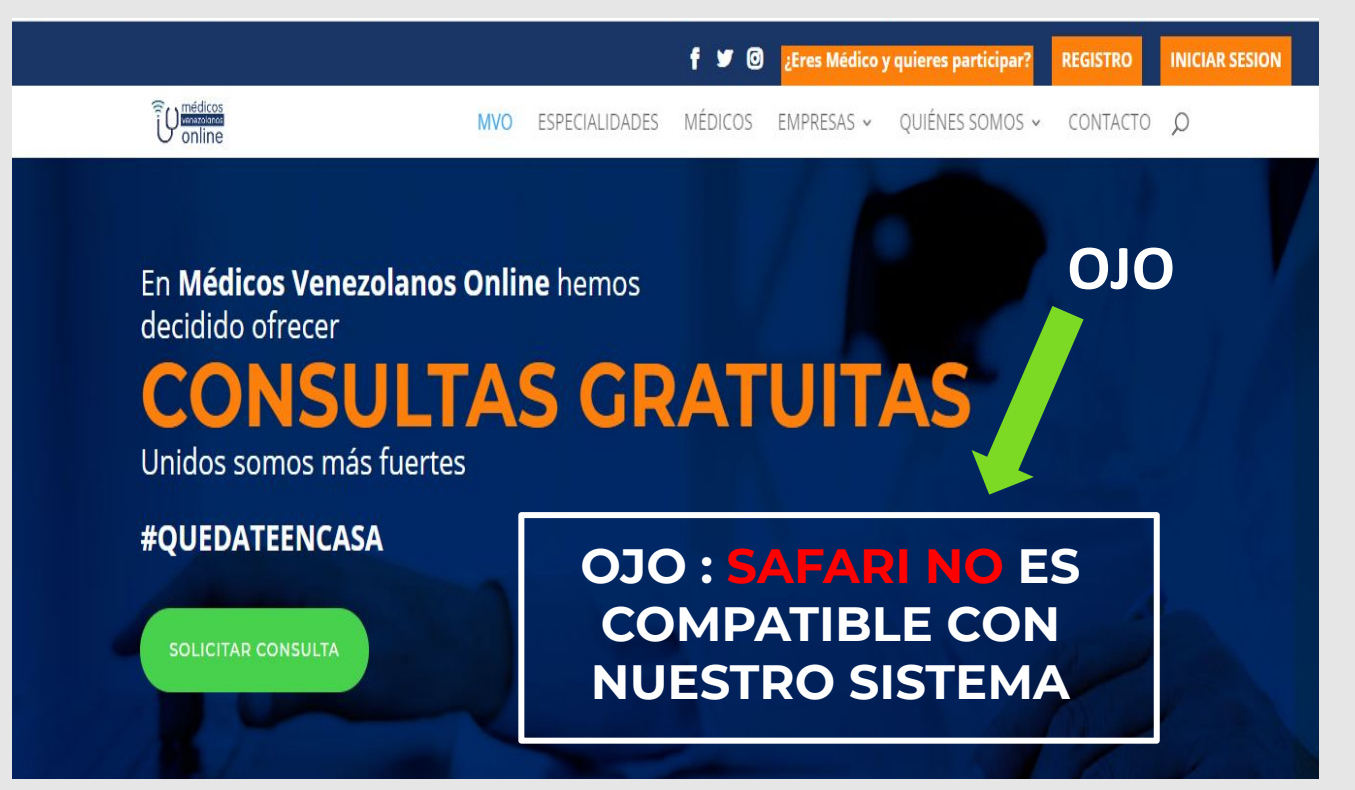

# **Debes poder registrarte para poder acceder**

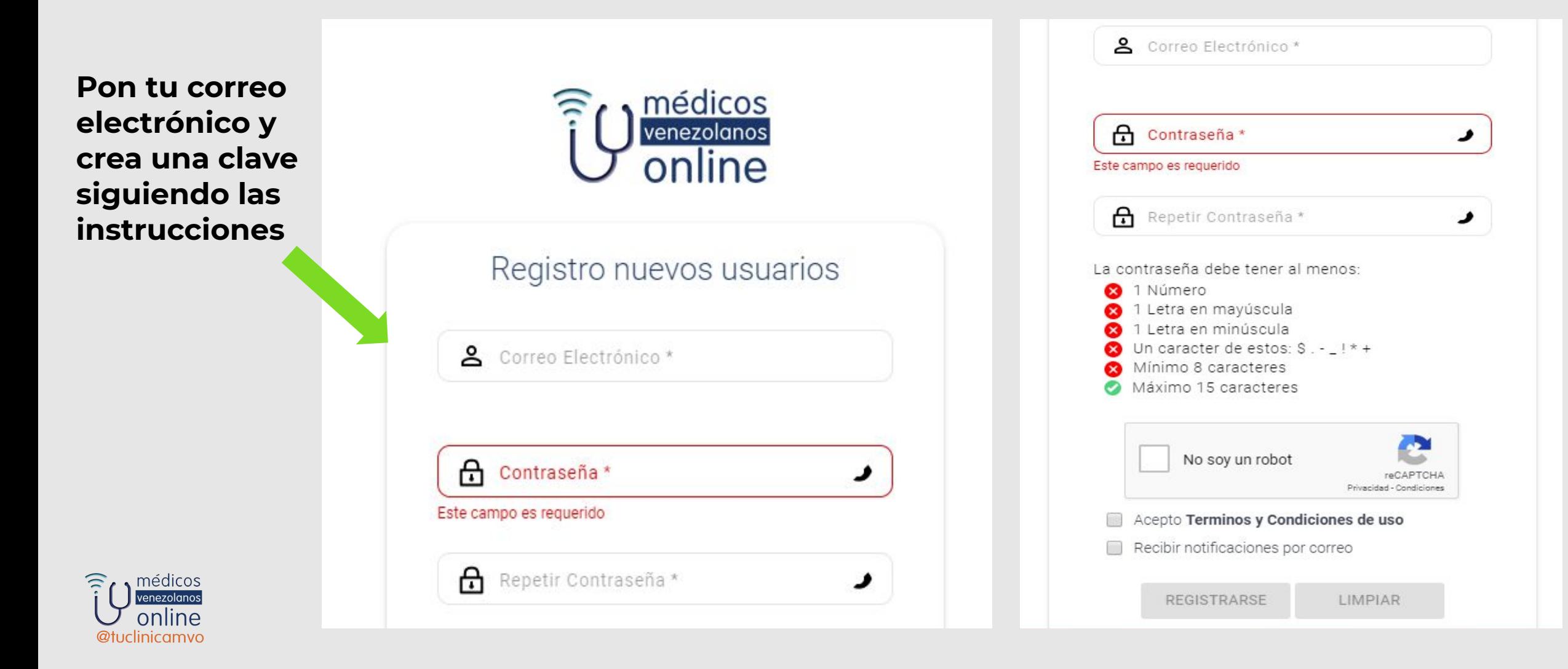

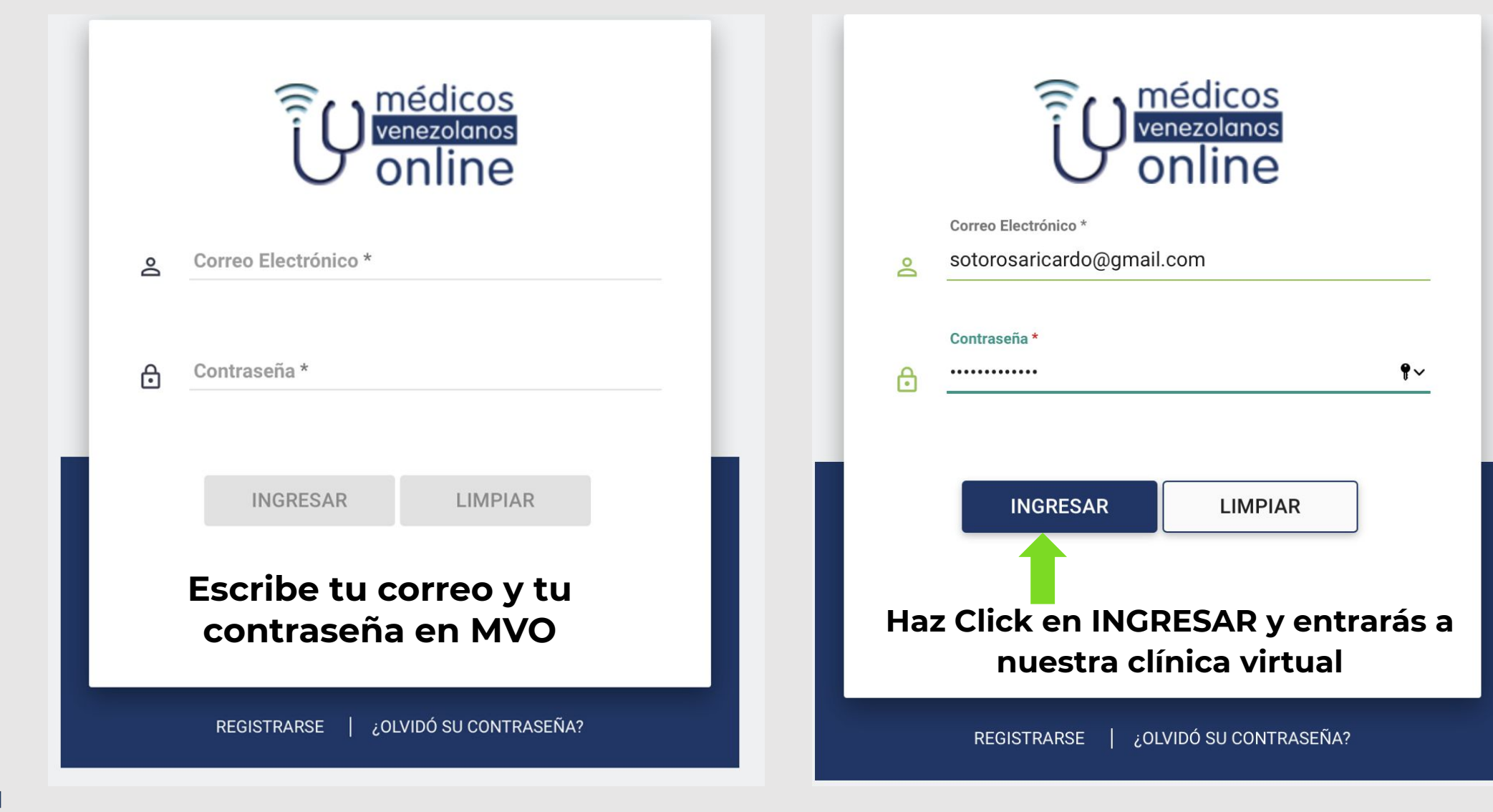

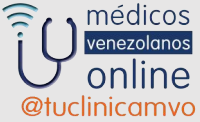

### **HAZ CLICK PARA VER TUS CONSULTA S ESCRITAS**

 $\widehat{\mathbb{R}}$  médicos venezolanos

online @tuclinicamvo

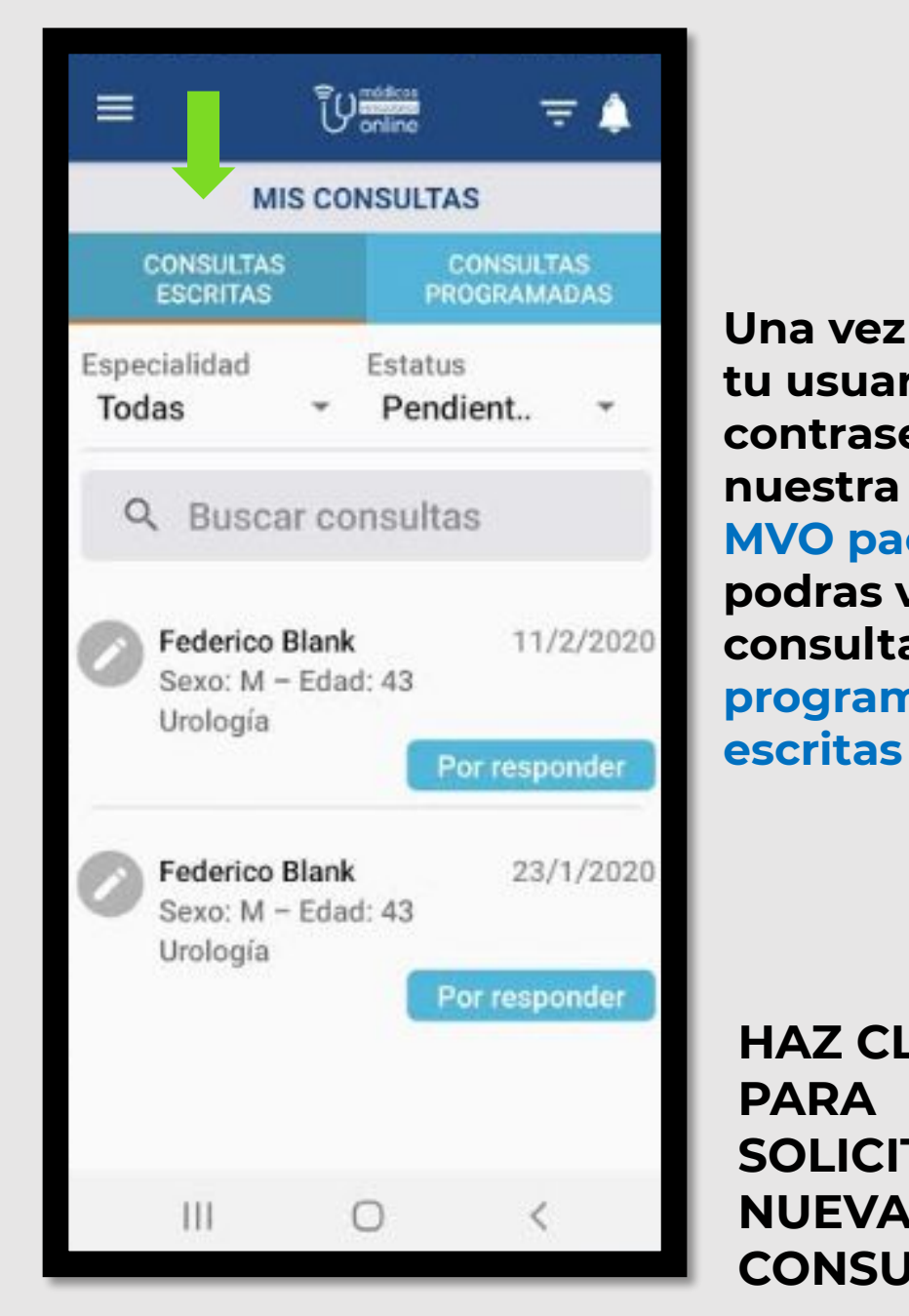

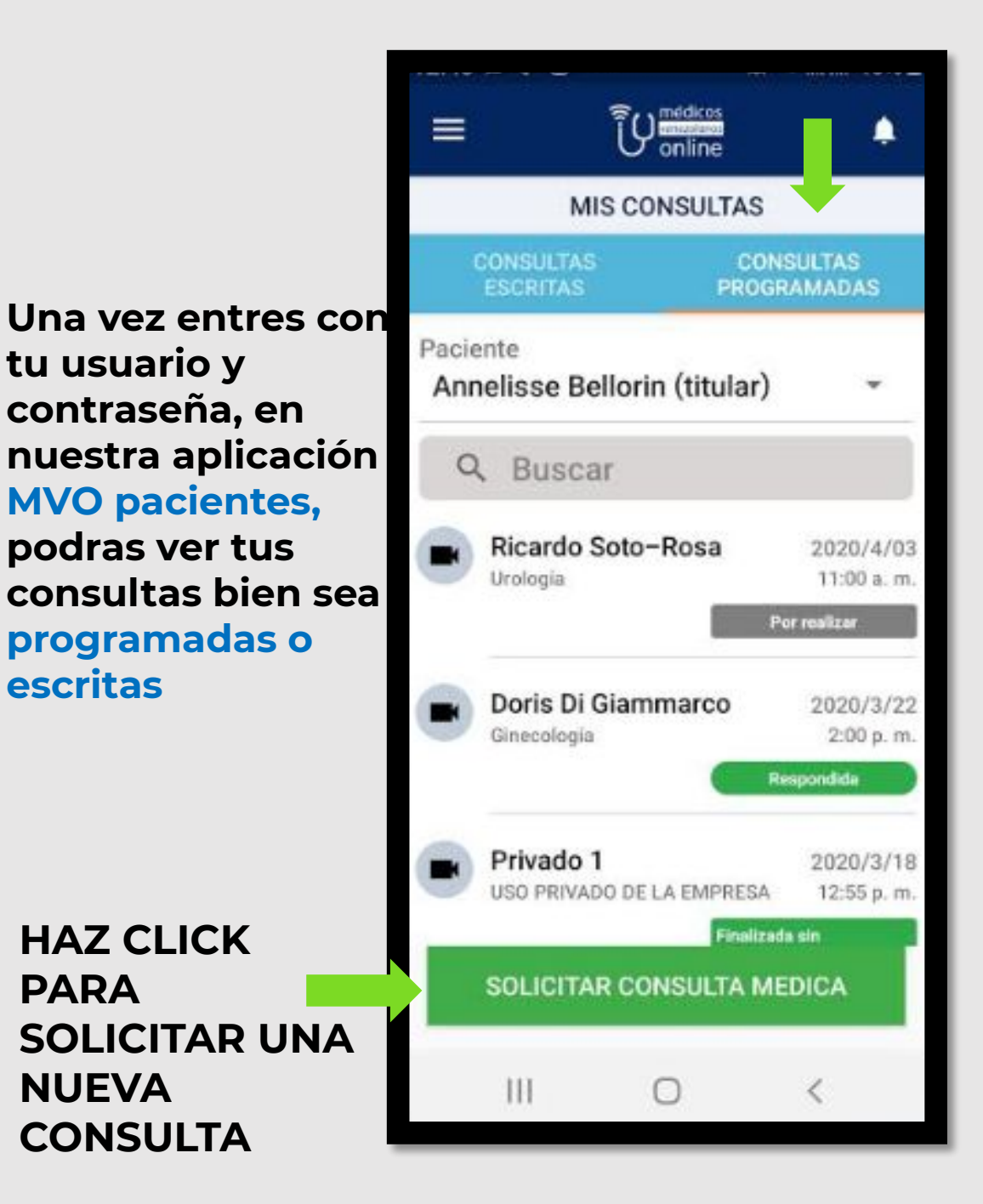

**HAZ CLICK PARA VER TUS CONSULTAS PROGRAMAD AS**

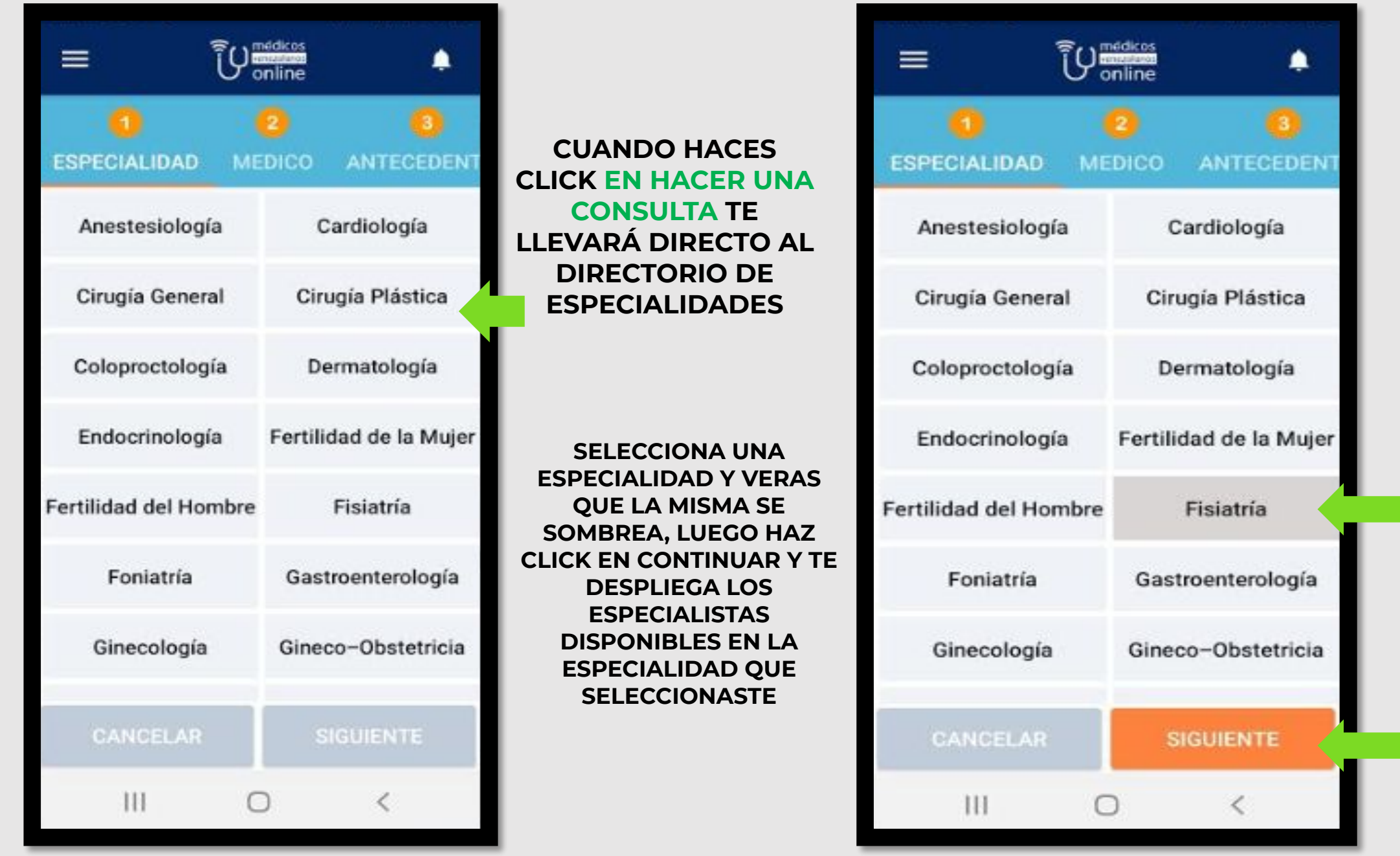

Tumédicos

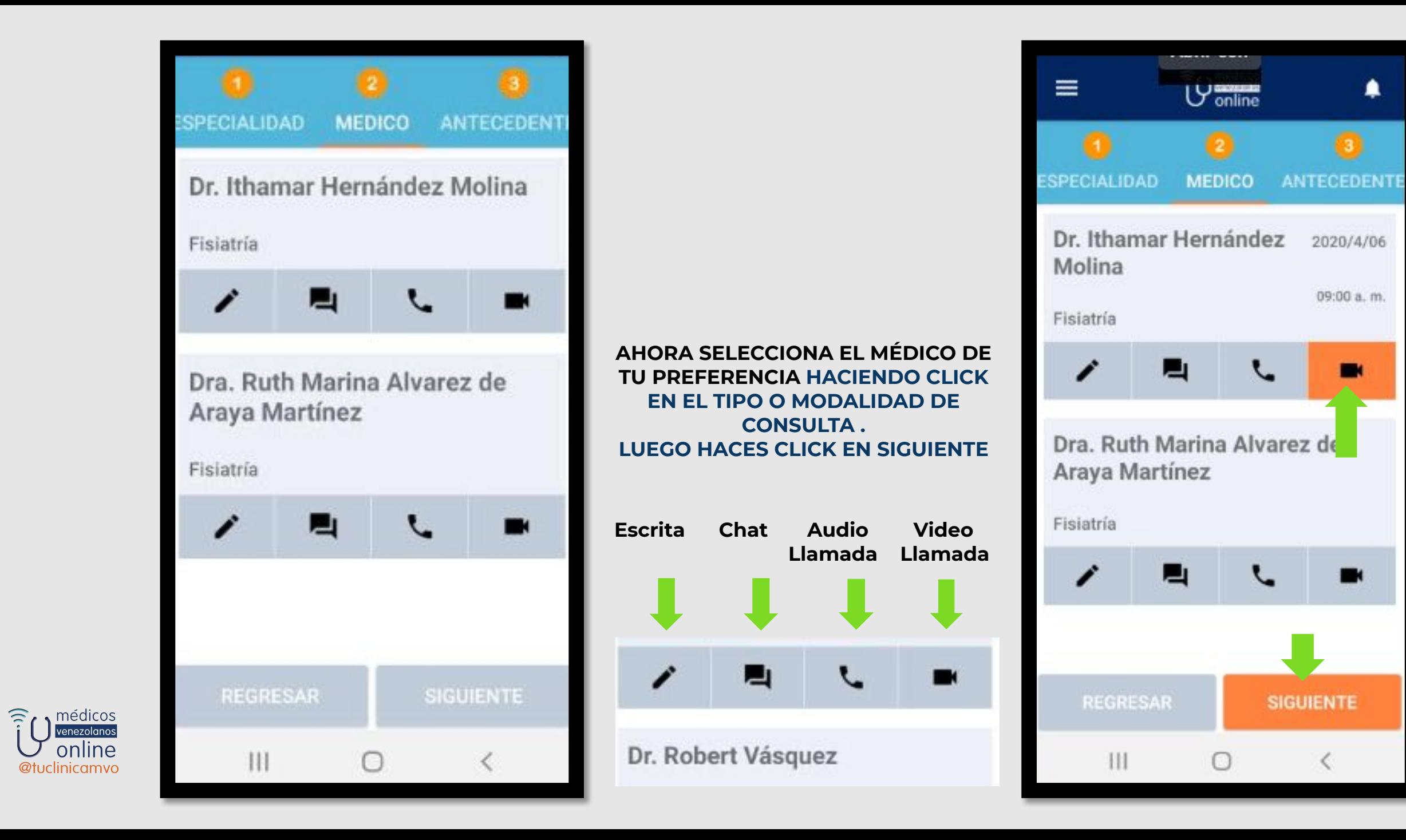

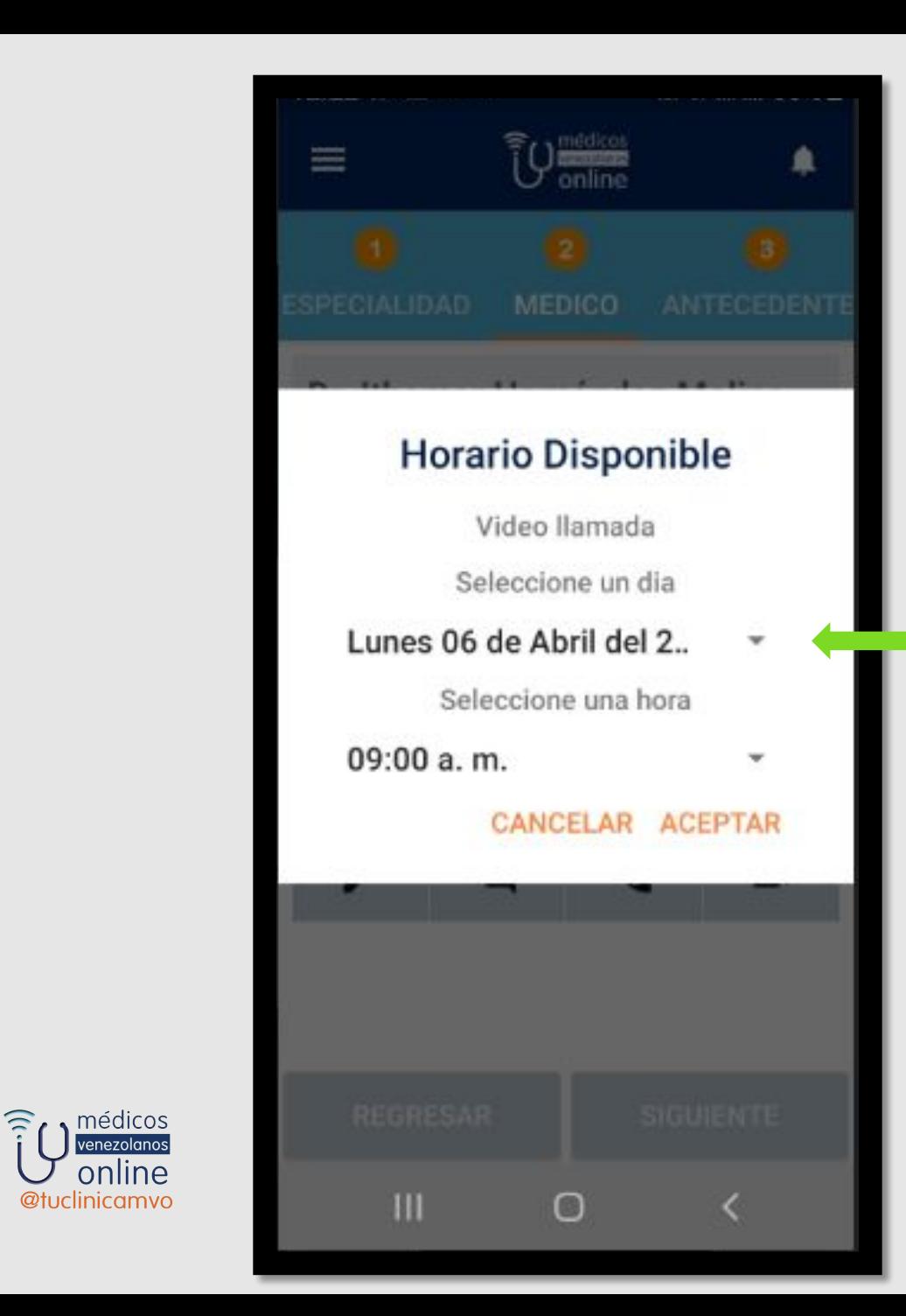

**Al hacer click en la flechita se desplegaran los días disponibles para las consultas programadas**

> **SELECCIONA UN DÍA HACIENDO CLICK SOBRE EL MISMO**

U medicat  $\equiv$ MEDICO **Horario Disponible** Video llamada Seleccione un dia Lunes 06 de Abril del 2020 Martes 07 de Abril del 2020 Miercoles 08 de Abril del 2020 Jueves 09 de Abril del 2020 Lunes 13 de Abril del 2020 Martes 14 de Abril del 2020 m  $\circ$ K.

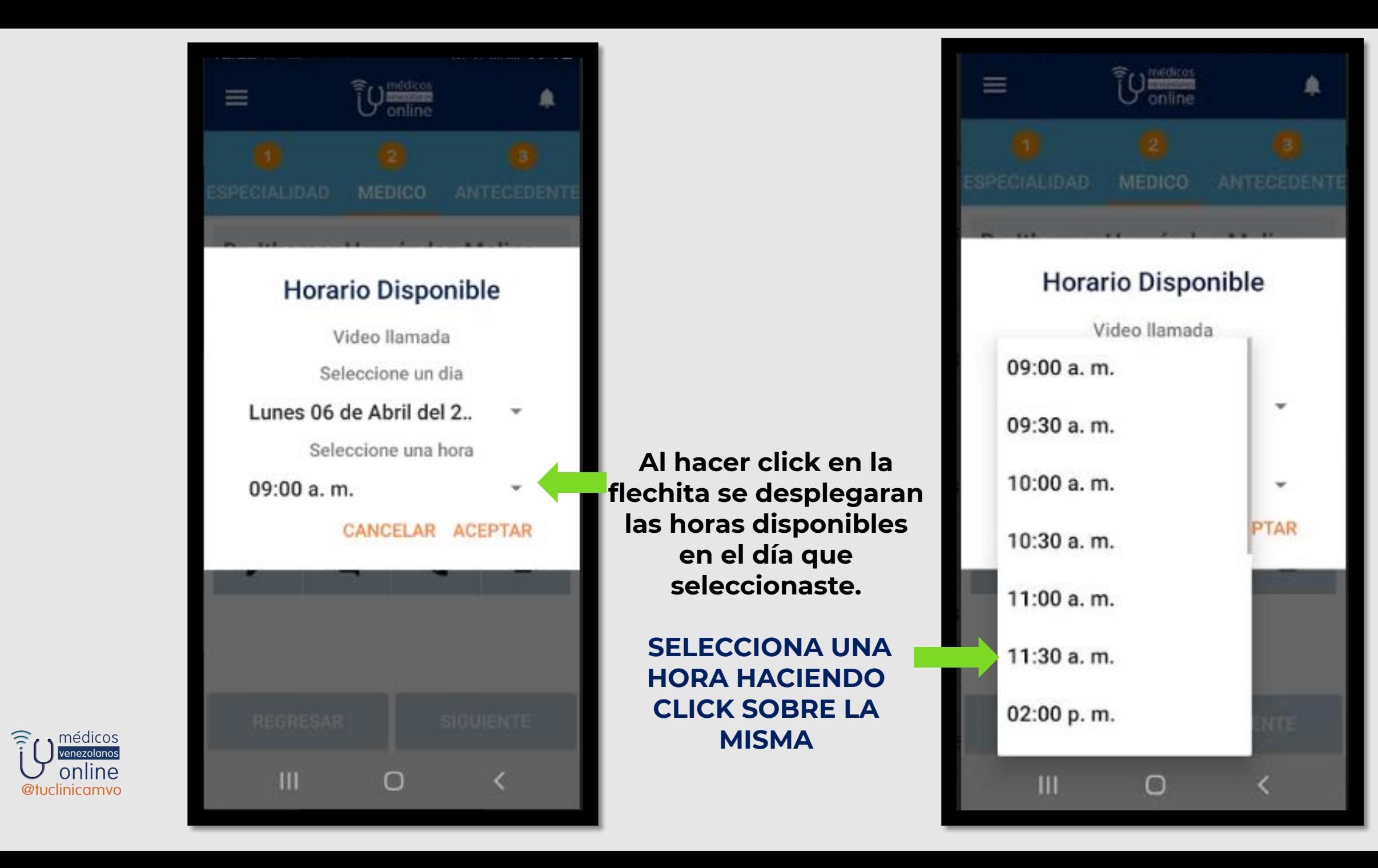

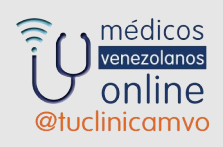

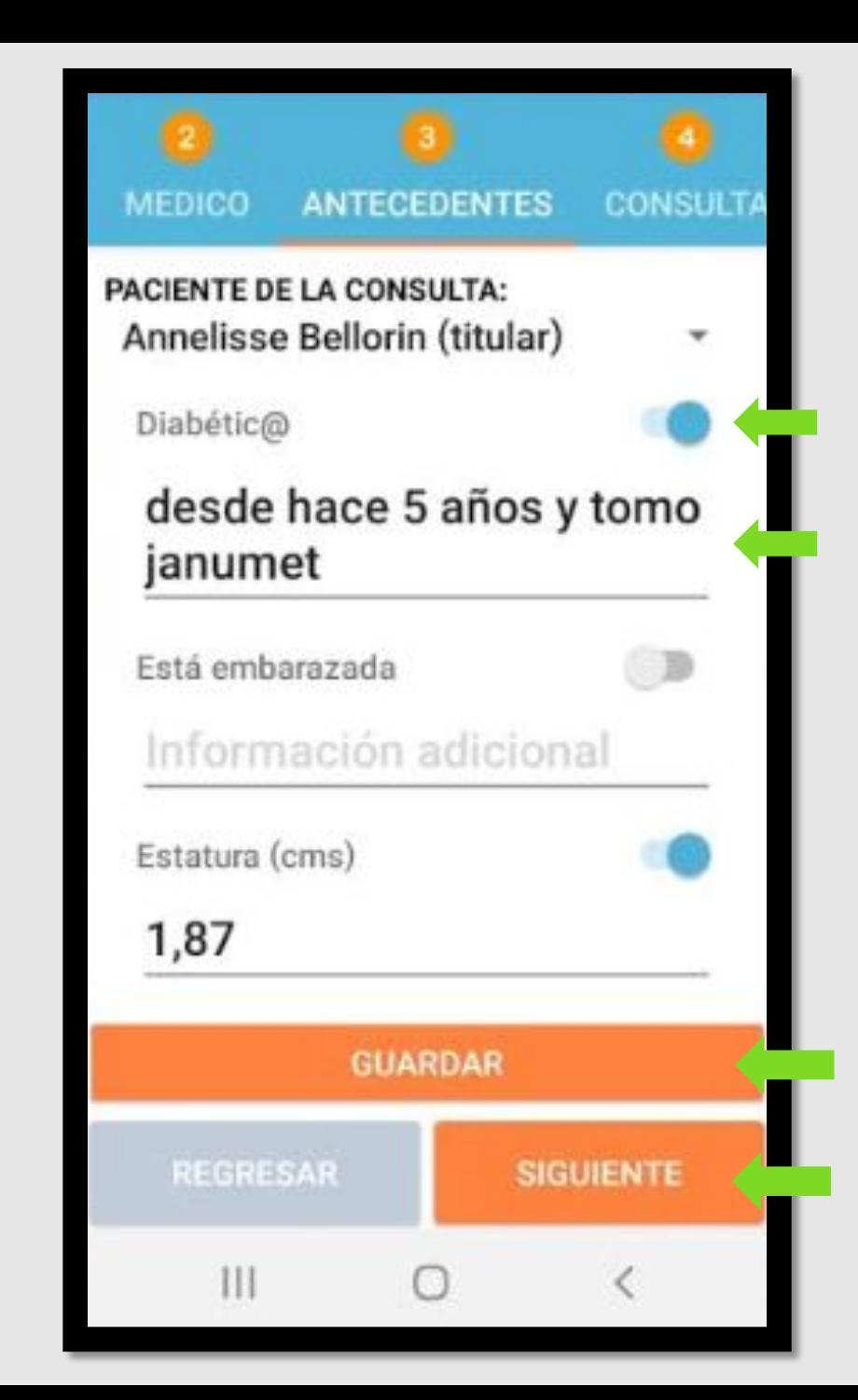

**Ahora haz click en el botón correspondiente a los antecedentes que tengas. Reporta el tiempo que lo padeces y el tratamiento que sigues.**

**Al terminar de colocar todos tus antecedentes , haz click en guardar y luego en siguiente**.

**Relata las razones por las que estás consultando, describe tus síntomas, desde hace cuanto tiempo los padeces, cómo han evolucionado y las dudas e inquietudes que quieras aclarar en la consulta.** 

**Puedes anexar exámenes, que tengas digitalizados en tu teléfono, para que el médico los pueda analizar antes de tu consulta.** 

**Haz click en el círculo naranja con el signo + y se te abrirán tus archivos para que selecciones el que quieras anexar. Si tu cita es dermatológica por favor anexa fotos para que el especialista pueda verlas. Si tu consulta es en pediatría por favor anexa talla, peso y edad del paciente.**

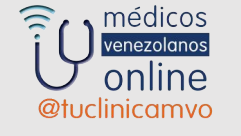

**Luego haz Click en siguiente para continuar**.

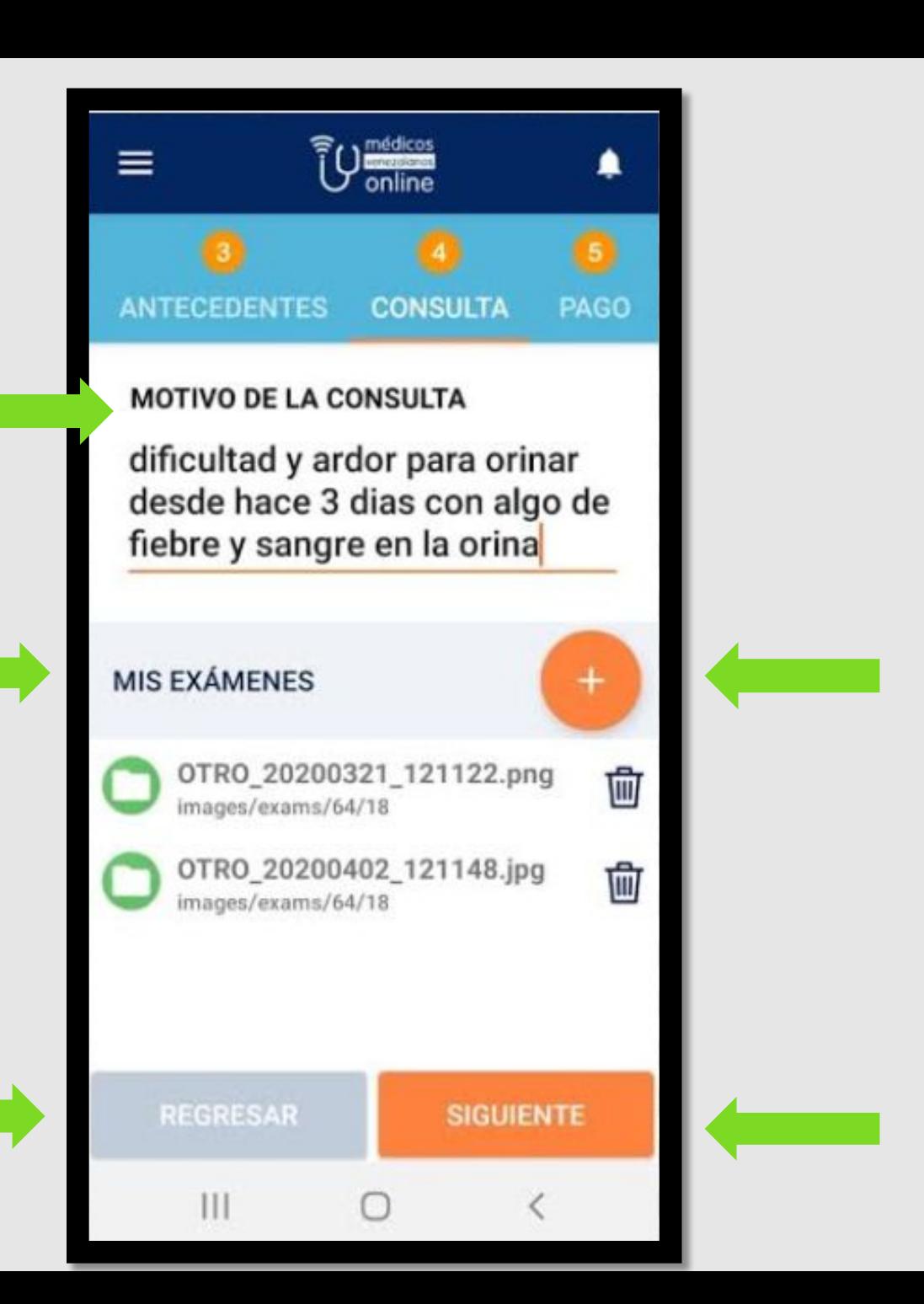

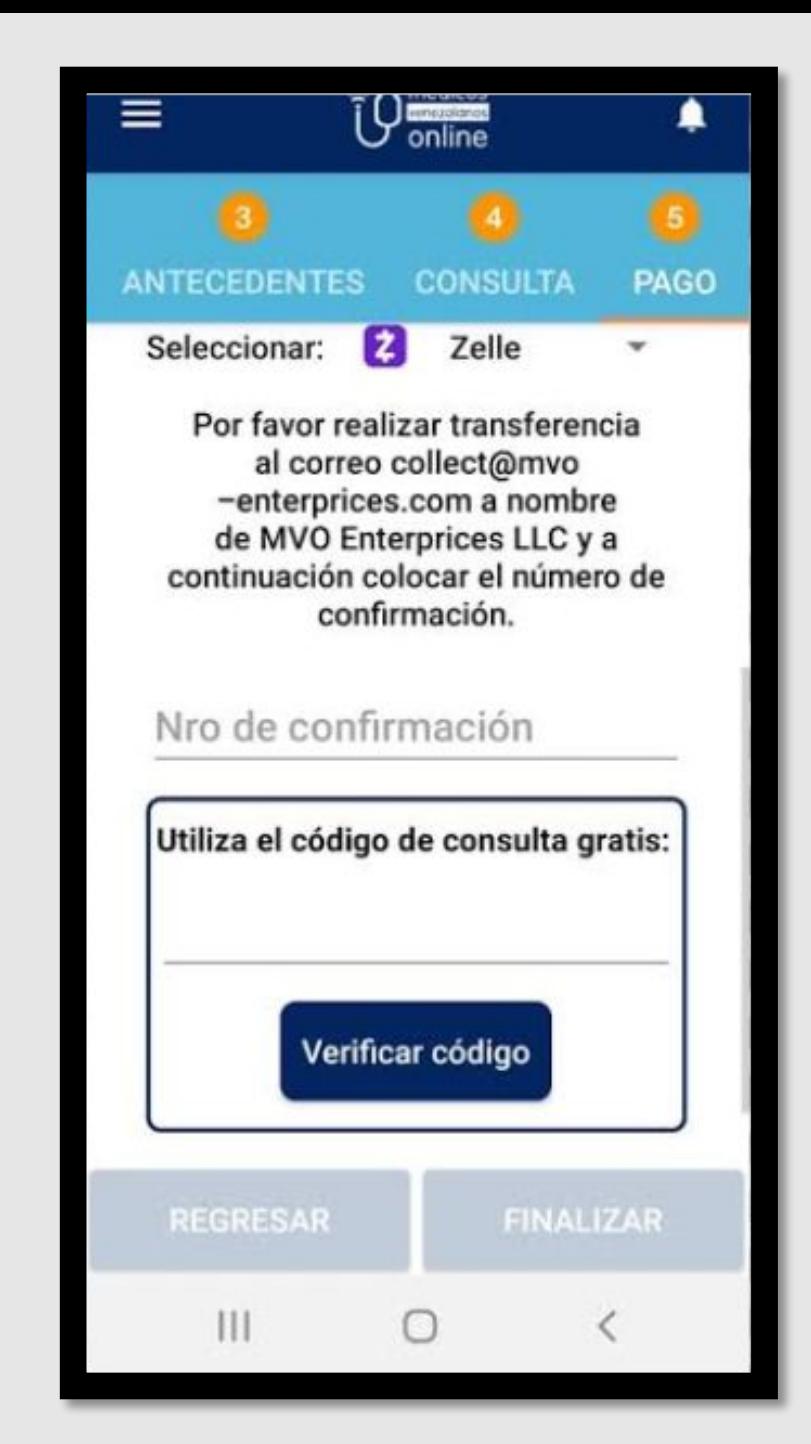

médicos

online

@tuclinicamvo

### **EL ÚLTIMO PASO CORRESPONDE AL PAGO**

 **EXISTEN DIFERENTES MODALIDADES :**

- **• TARJETAS DE CRÉDITO MASTER O VISA.**
- **• ZELLE.**
- **• TRANSFERENCIA A LAS CUENTAS DE MVO.**
- **• TAMBIÉN DISPONEMOS DE CÓDIGOS ELECTRÓNICOS QUE SON EMITIDOS POR LAS EMPRESAS ASEGURADORAS.**
- **• CÓDIGOS ELECTRÓNICOS DE CONSULTAS GRATUITAS O PROMOCIONALES EMITIDOS POR MVO.**

# **Antes de la consulta recibirás SMS o Mails de orientación y recordatorios**

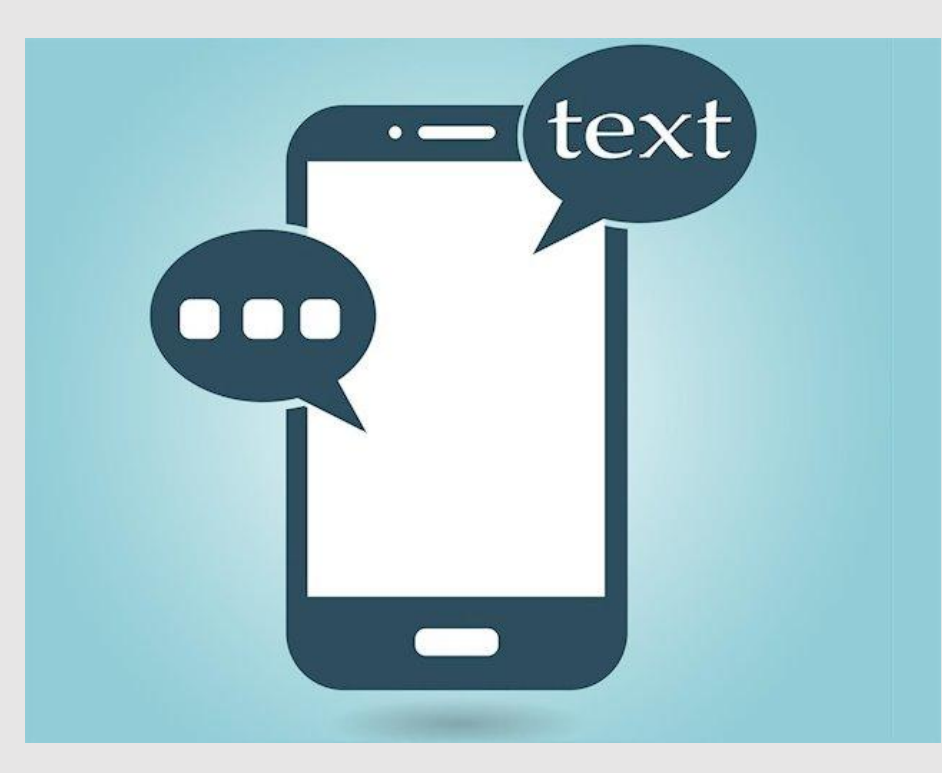

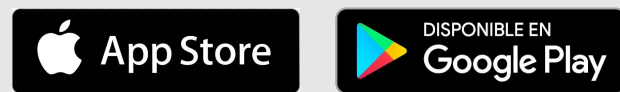

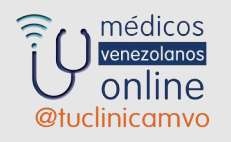

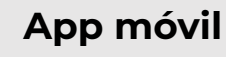

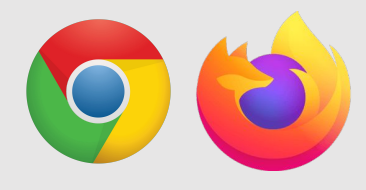

**Dispositivos compatibles**

# **Ahora te toca esperar por la respuesta escrita o por el día y hora de la consulta**

- **• Consulta Programada : Video Llamada, Audio Llamada o Chat.**
- **• Deberás conectarte 10 minutos antes de la hora para que verifiques señal de internet, funcionamiento de cámara y micrófono así como la correcta iluminación.**
- **• Una vez terminada la consulta recibirás en tu sala de consulta una respuesta escrita, informe, recipes así como órdenes para estudios.**

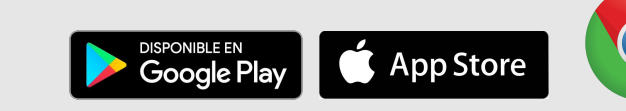

**App móvil**

**Dispositivos compatibles** **• Escritas: Recibirás la respuesta antes de las 24 horas siguientes a que la hayas solicitado así como el informe, recipes así como órdenes para estudios**.

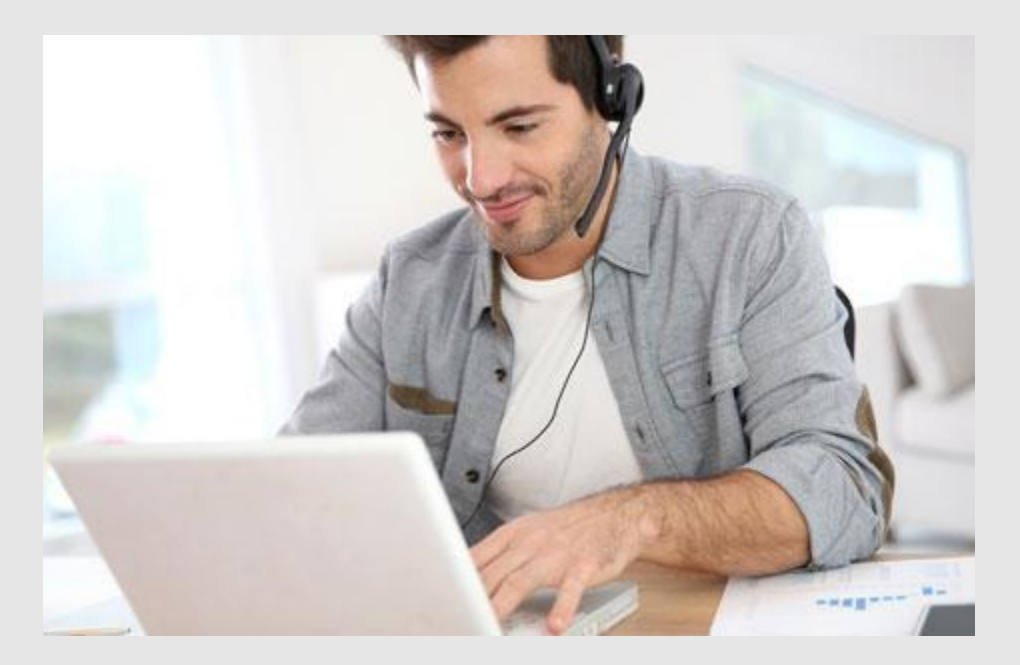

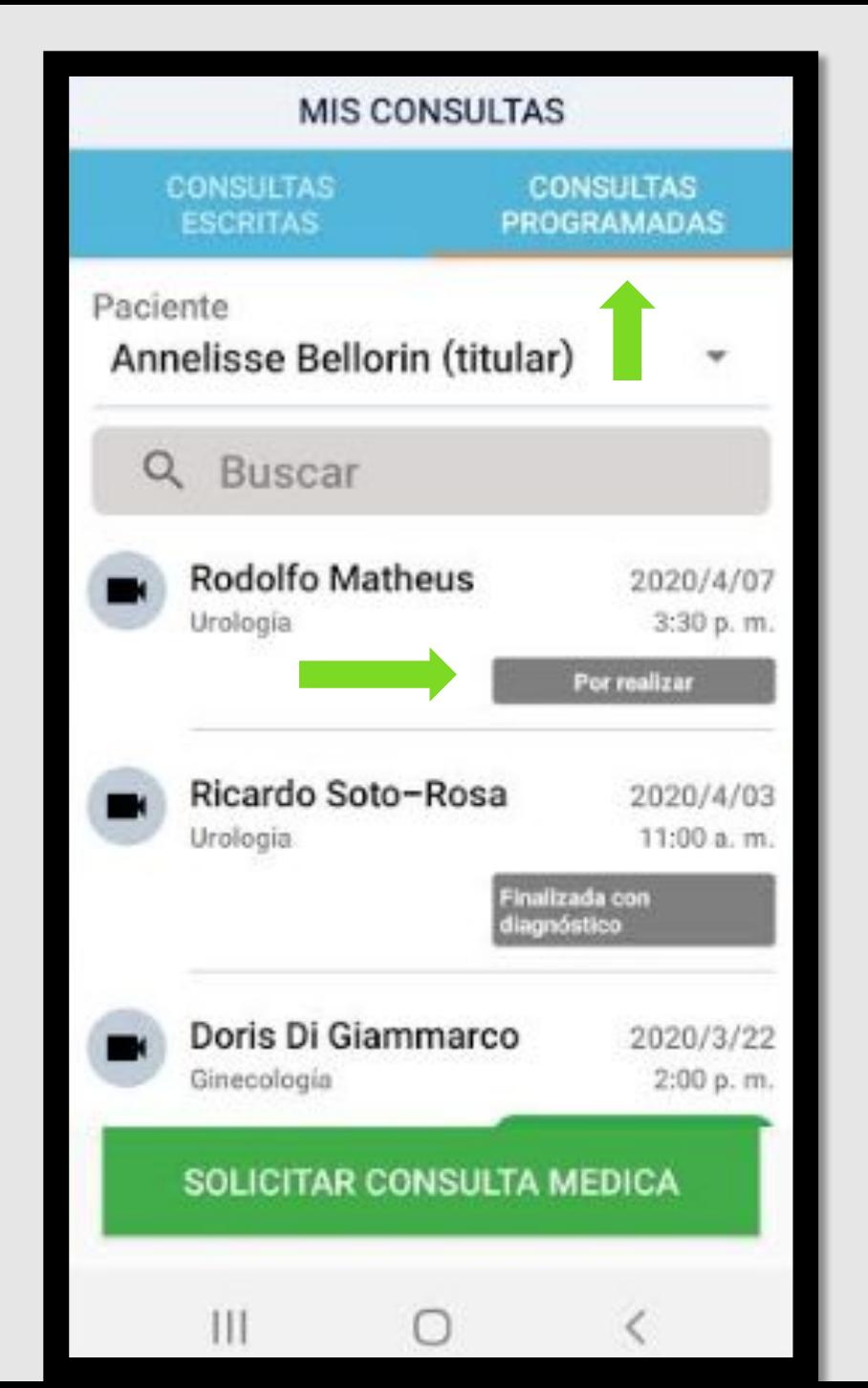

**A la hora acordada, entra en tu aplicación, selecciona CONSULTAS PROGRAMADAS y espera a que el médico ya este conectado , veras que el status de la consulta pasa de "por realizar" a "médico conectado" y se prende en verde.**

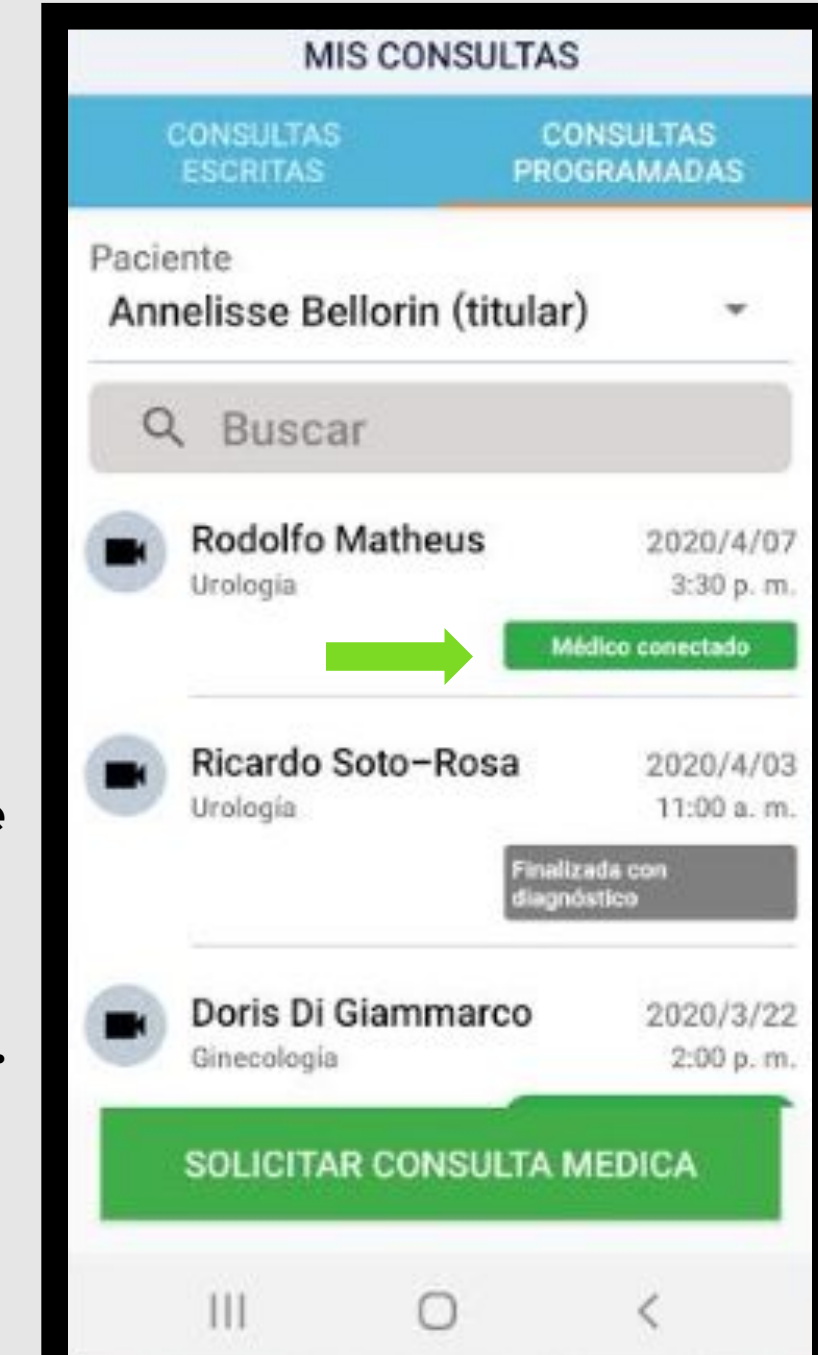

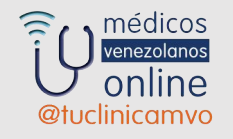

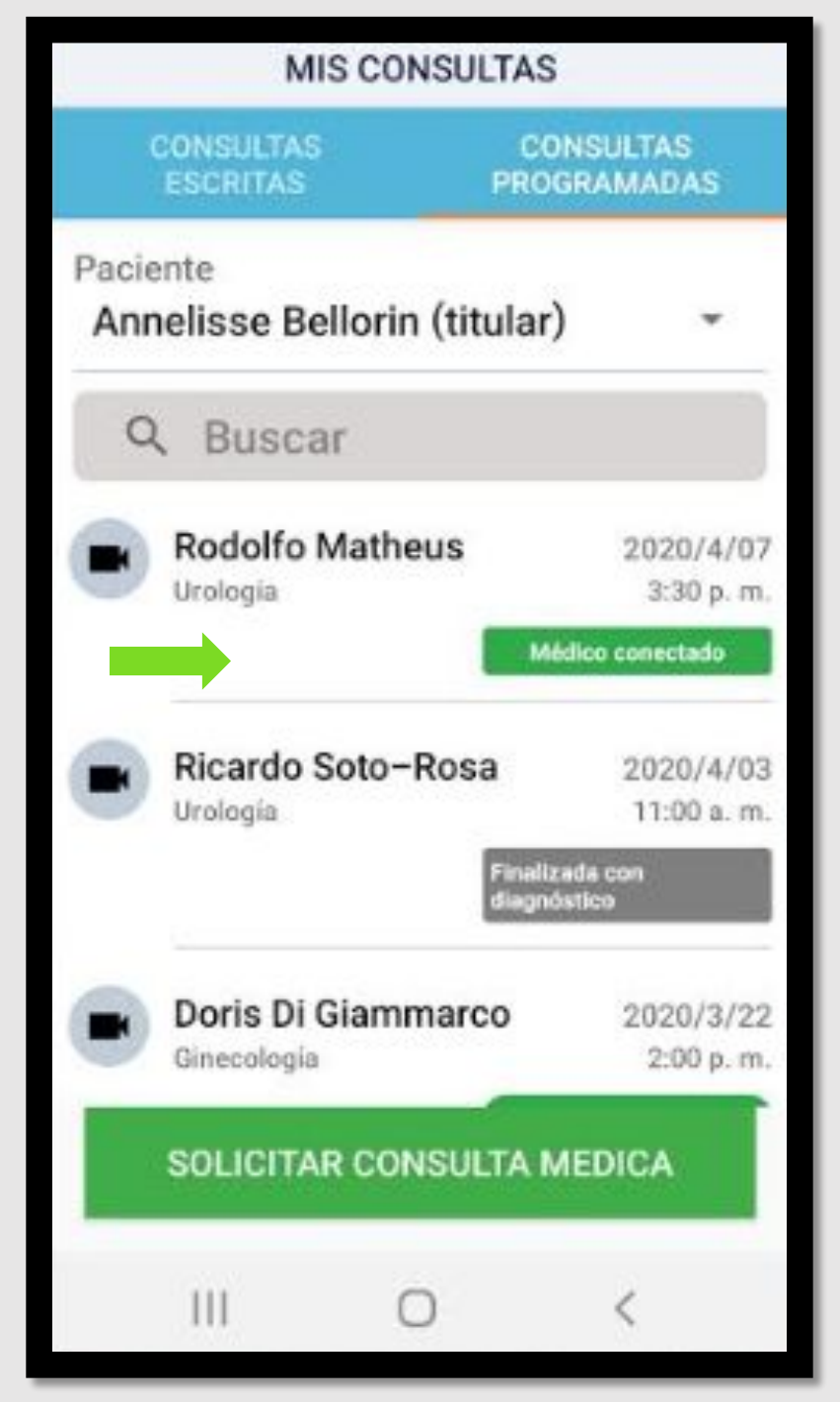

**Al hacer click en MÉDICO CONECTADO se te abrirá la siguiente ventana donde debes hacer click en CONECTARME.**

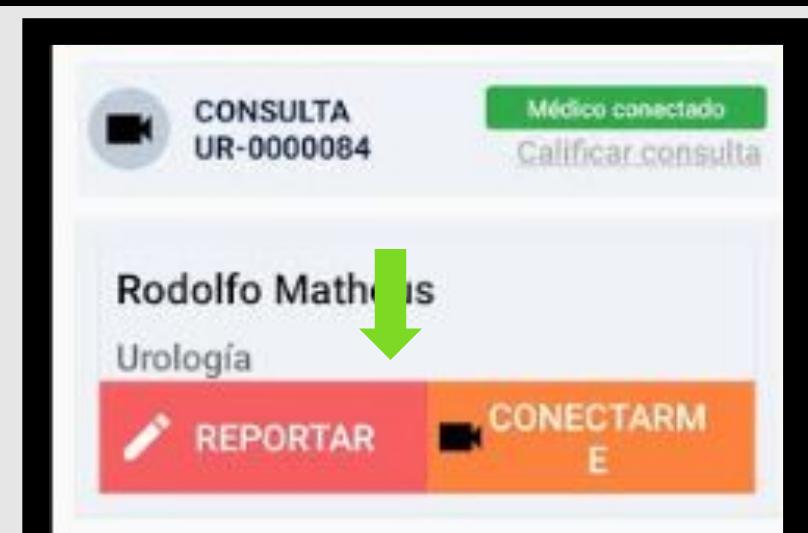

### Datos del paciente

Nombre: Annelisse Bellorin Sexo: Femenino Edad: 32

### Datos de Pago

Tipo: Zelle Monto: 40 USD Nº de confirmación: MVOR3HQ4FSV111P

Datos de la Consulta Código: UR-0000084

Ш

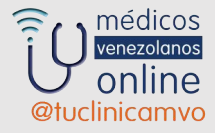

## **CONCEDE LOS DIFERENTES PERMISOS A LA APLICACIÓN**

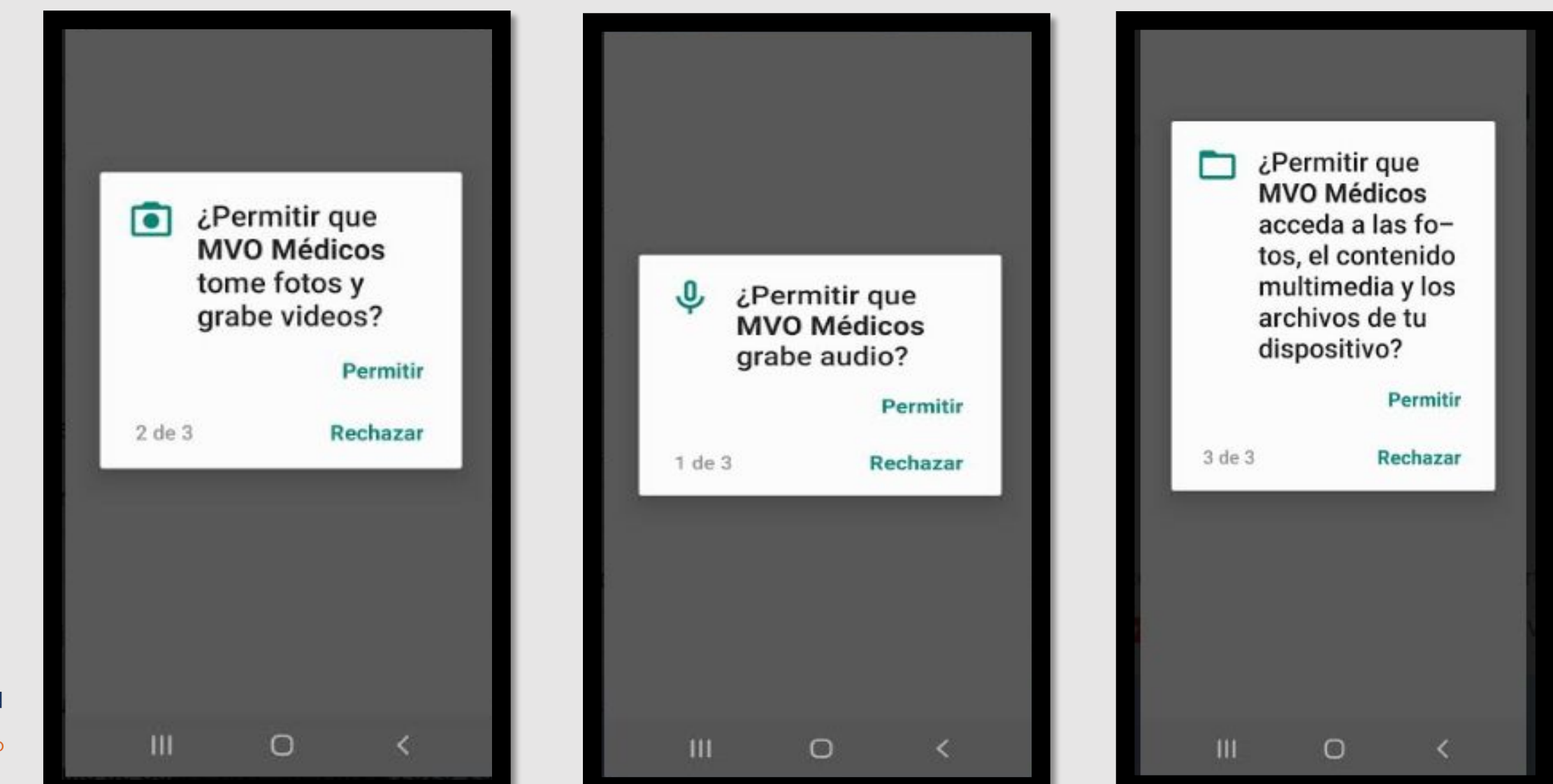

médicos  $\widehat{\approx}$ enezolanos online @tuclinicamvo

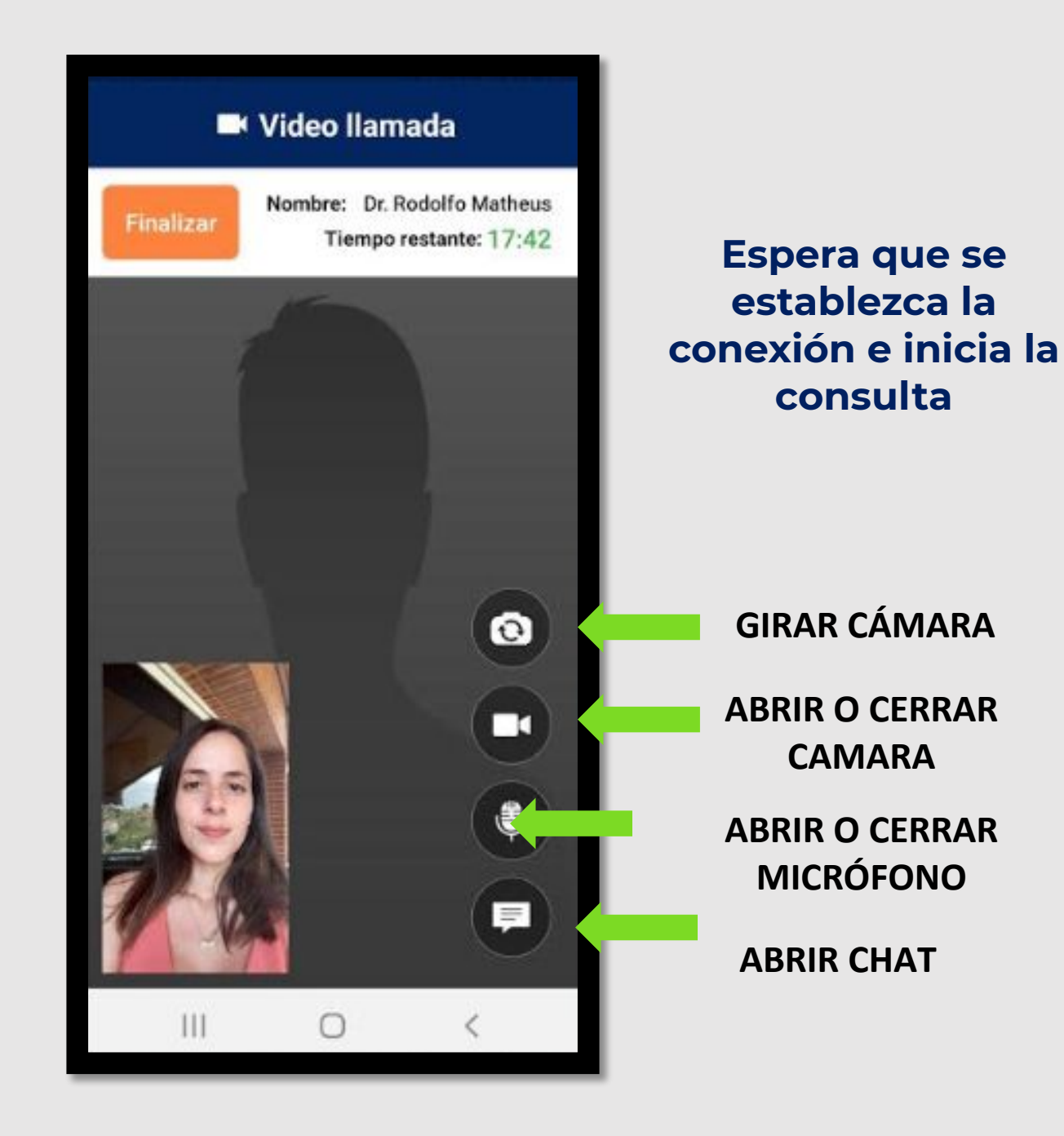

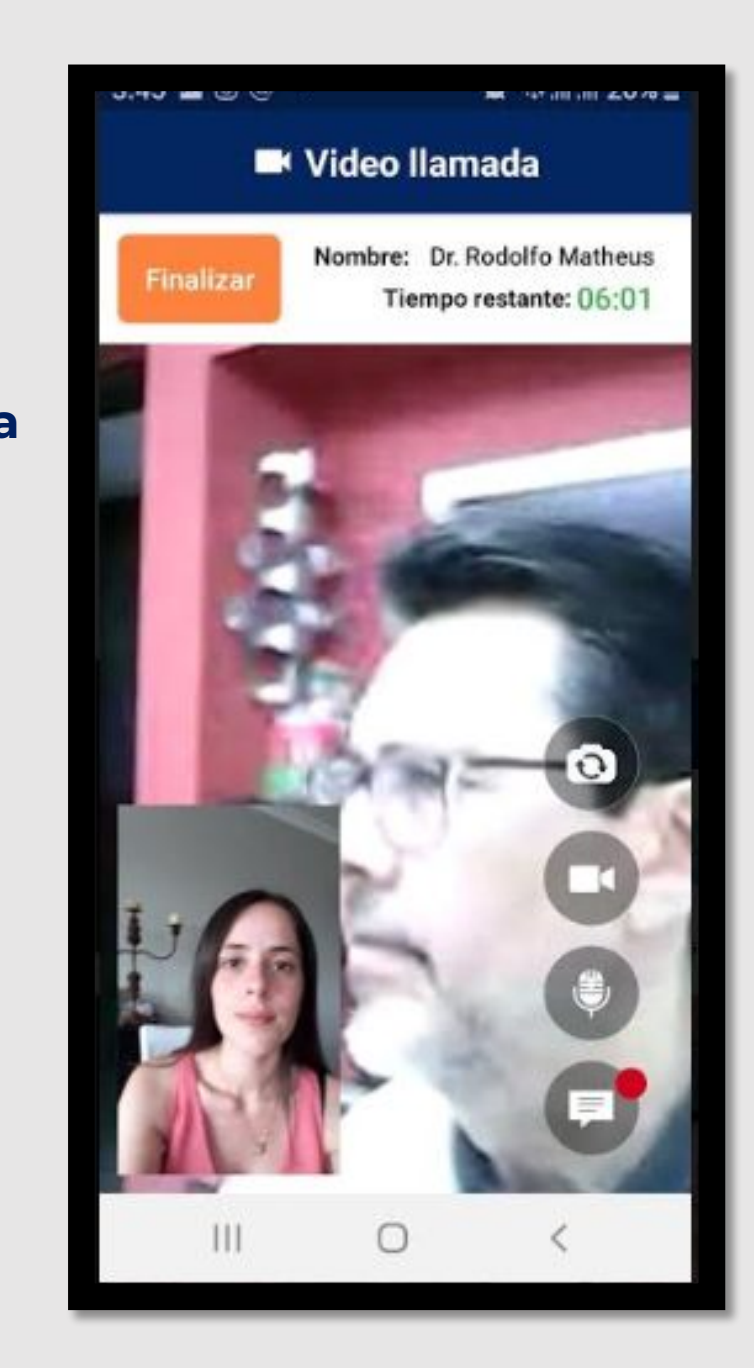

**Espera que se establezca la** 

**consulta** 

**ABRIR CHAT**

**ABRIR O CERRAR** 

**ABRIR O CERRAR** 

**GIRAR CÁMARA**

**CAMARA**

**MICRÓFONO**

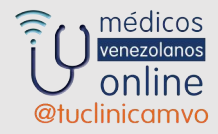

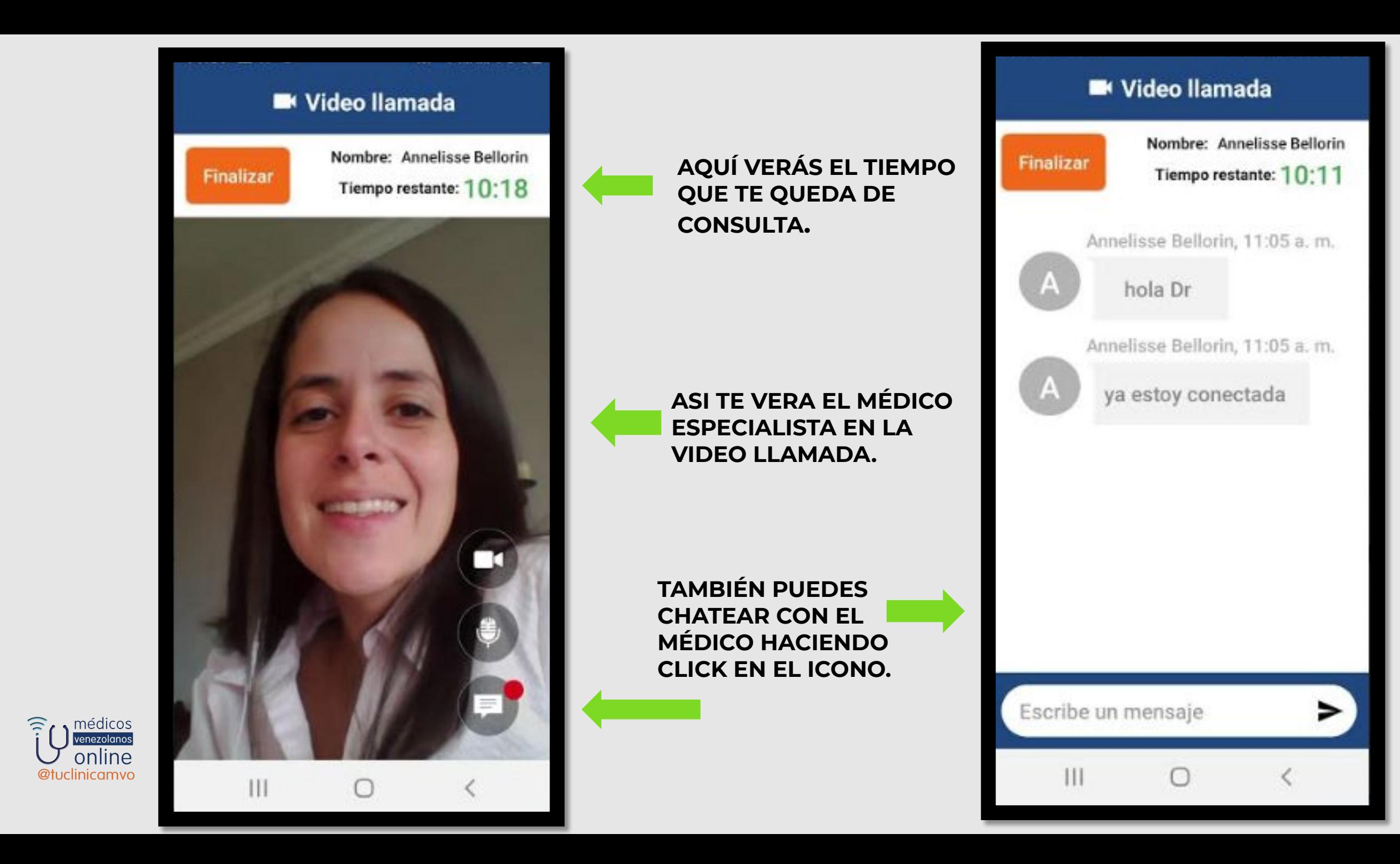

**PARA VER LA RESPUESTA ESCRITA CON INFORME RECIPE Y ÓRDENES PARA ESTUDIOS, HACES CLICK EN EL RECTÁNGULO QUE IDENTIFICA LA CONSULTA QUE HICISTE.**

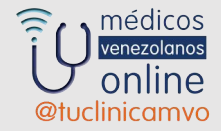

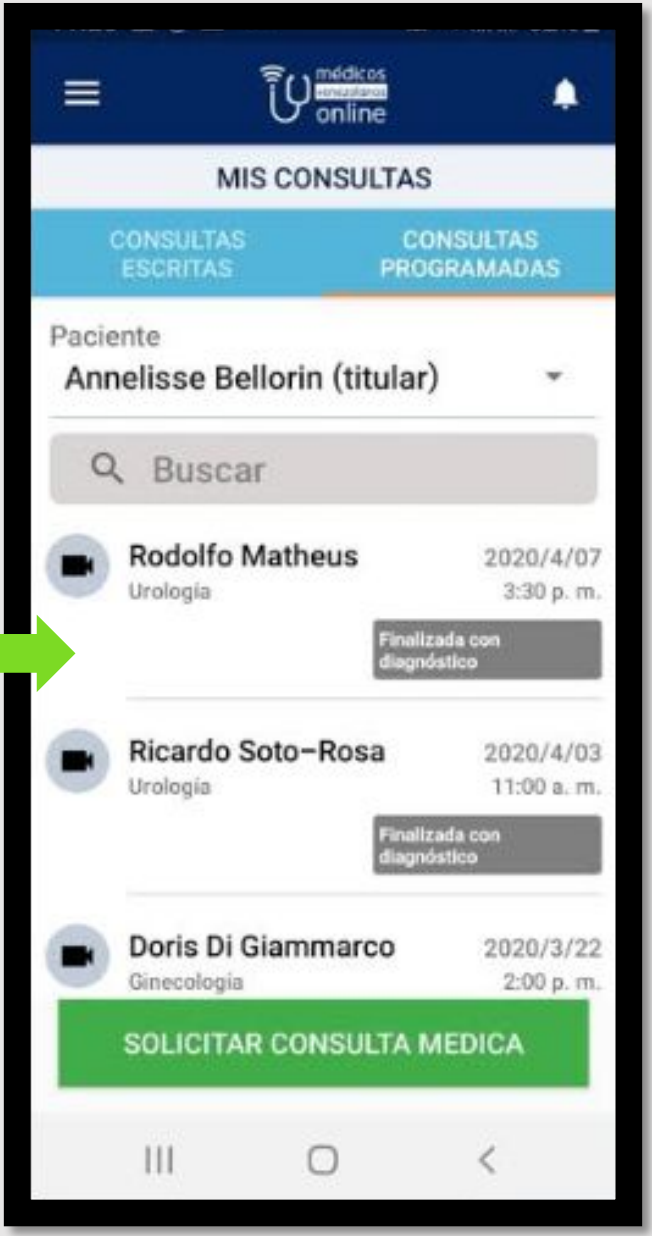

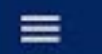

### <sup>T</sup>U<sub>online</sub>

۸

#### Respuesta del especialista

Apreciada Anni fue un placer atenderte durante el dia de hoy. Estas presentando un cuadro de infección urinaria que debemos corroborar con los exámenes de laboratorio. Inicia el tratamiento indicado y al tener resultados consulta nuevamente. Muchos saludos y mis mejores deseos

### Informe médico y diagnóstico

Informe médico: Se trata de paciente 32 años de edad quien realiza consulta de orientación médica online por presentar cuadro clínico sugestivo de infección urinaria baja, se ordenan exámenes de laboratorio y tratamiento médico Diagnóstico Presuntivo:  $-$  OTRO: OTRO. Observaciones del diagnóstico: infeccion

urinaria baja

#### Récipe e indicaciones

Ш

Récipe / Receta: CIPROFLOXACINA LAZAR(CIPROFLOXACINA): 500 MG **ASÍ VERAS LA RESPUESTA DEL ESPECIALISTA , EL INFORME MÉDICO Y TU DIAGNÓSTICO**.

**AQUÍ PODRÁS VER EL RÉCIPE E INDICACIONES RECOMENDADAS POR EL MÉDICO ESPECIALISTA**.

≡

**SINUSTUE CONTINUESITE CONVERTIBILITIES** orientación médica online por presentar cuadro clínico sugestivo de infección urinaria baja, se ordenan exámenes de laboratorio y tratamiento médico Diagnóstico Presuntivo:  $-$  OTRO: OTRO. Observaciones del diagnóstico: infeccion urinaria baja

 $\widehat{r}$ <sup>()</sup> medicos

∙

### Récipe e indicaciones

Récipe / Receta: CIPROFLOXACINA LAZAR(CIPROFLOXACINA): 500 MG COMP X 10 Indicaciones: tomar 1 comp cada 12 horas por 10 días.

### Órdenes Médicas

Ш

Laboratorio: Creatinina (Generales) Laboratorio: Examen de orina (Generales) Laboratorio: Hematología completa (Generales)

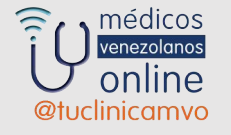

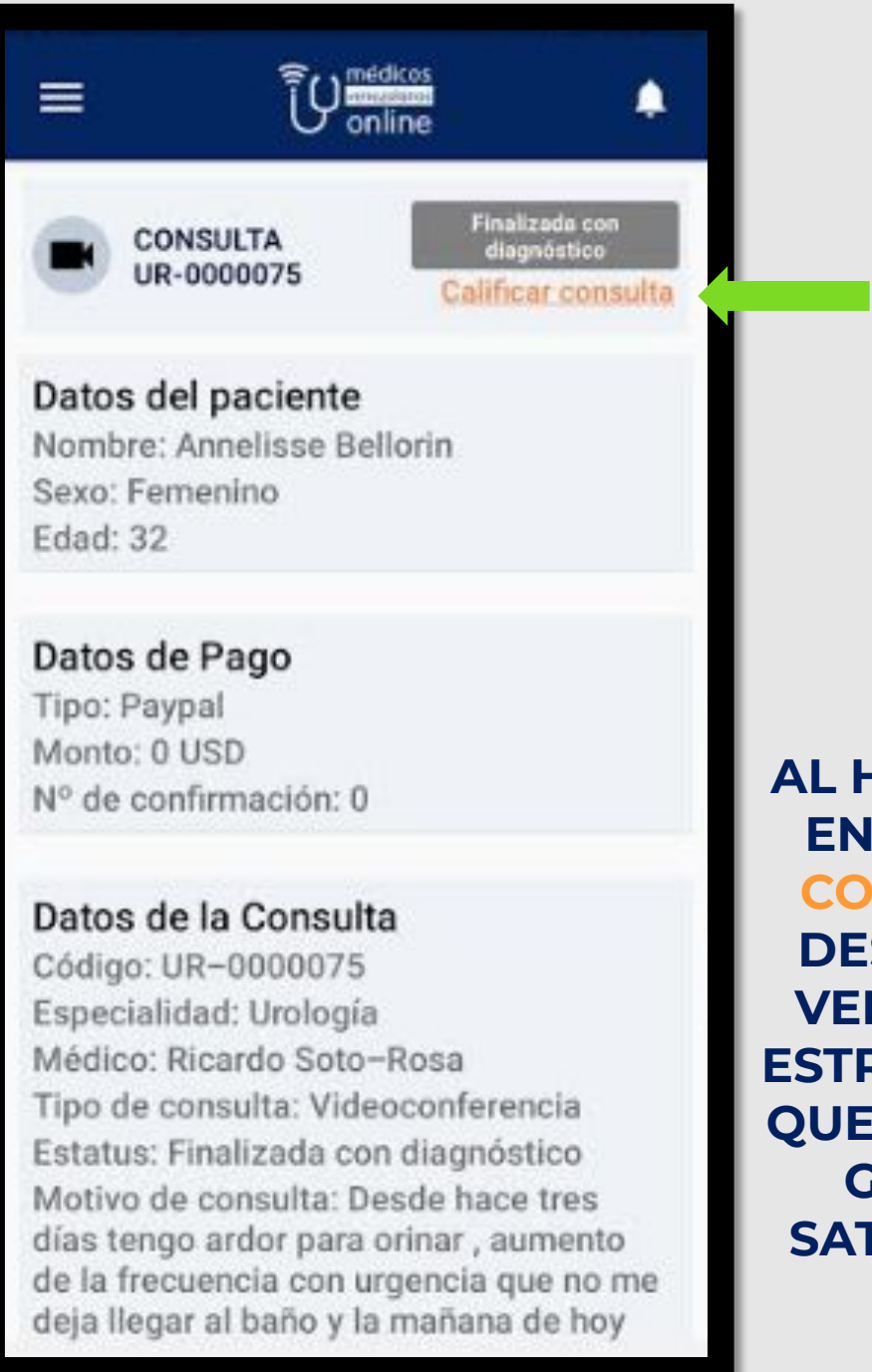

F ( ) médicos

@tuclinicamvo

online

**AL HACER CLICK EN CALIFICAR CONSULTA SE DESPLIEGA LA VENTANA CON ESTRELLAS PARA QUE NOS DES TU GRADO DE SATISFACCIÓN.** 

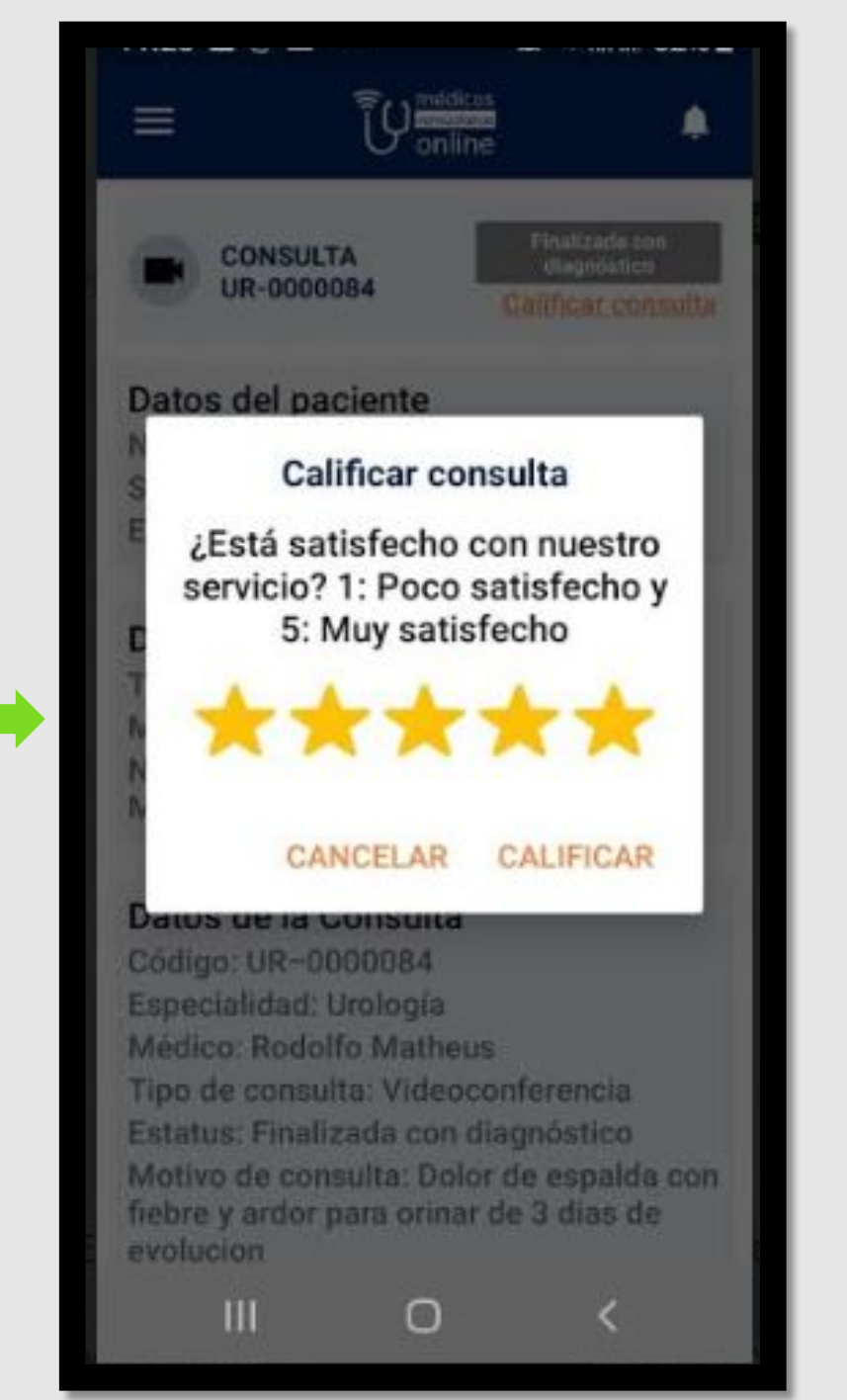